# Gemeentelijk tekenwerk

Binnen gemeenten vinden allerlei tekenwerkzaamheden plaats. Afdelingen als Stedenbouw, Groen, Verkeer, Civiele Techniek, Bouw- en woningtoezicht, Vastgoedbeheer, maken allemaal gebruik van plattegronden, meestal aangemaakt door de afdeling Landmeten. Deze actuele kaartbladen of GBKN's kunnen op diverse manieren worden ontsloten in AutoCAD, AutoCAD LT of Autodesk Map. IDEOMA heeft op dit gebied diverse standaardhulpmiddelen ter beschikking, variërend van GBKN-conversieprogramma's tot handige menubalken.

## **Stratenmenu**

Eén van de meest succesvolle gemeentelijke tools is het straten- en gebouwenmenu, waarvan u hieronder een schermafdruk ziet (AutoCAD LT). Dit menu wordt door een database met straat- en gebouwnamen gegenereerd en IDEOMA beschikt over diverse tools om die database te vullen vanuit de GBKN's. De gebruiker hoeft alleen maar een straatnaam aan te klikken en het kaartblad komt tevoorschijn. Zonder dat de gebruiker over gedetailleerde AutoCAD-kennis beschikt wordt deze kaart op een correcte manier gekoppeld (als Xref, in de juiste laag, coördinaatvast) en wordt op de gekozen straat of het gebouw ingezoomd.

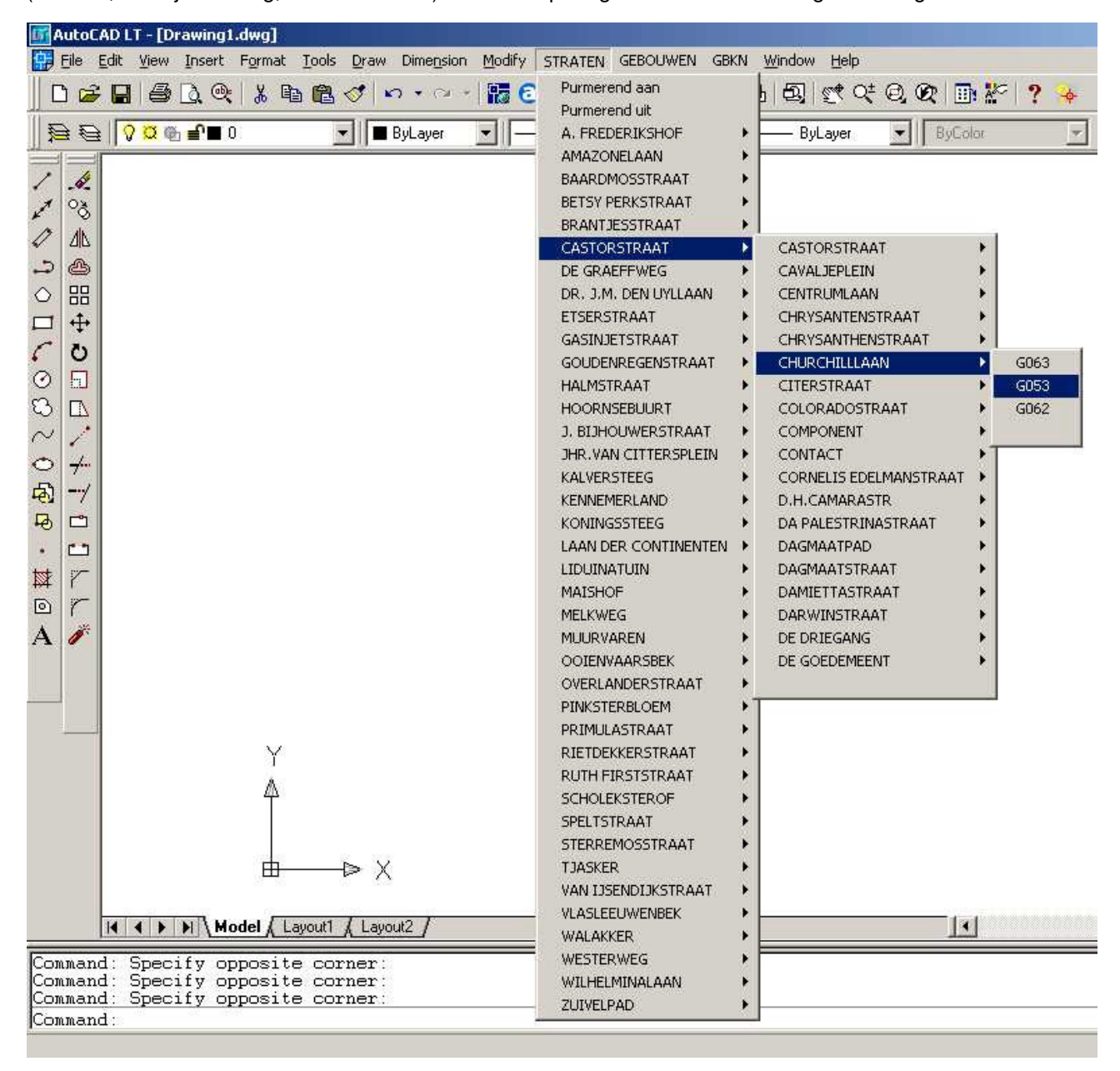

## **Gemeentelijke werkbalk voor AutoCAD**

Een andere manier om de GBKN's efficiënt te ontsluiten is de gemeentelijke werkbalk, waarover wij al in 1999 in ons CADM-nieuws berichtten. Op de pagina's hierna volgt dit verhaal.

Op pagina 5 ziet u een voorbeeld van een uitgewerkte gemeentelijke werkbalk, zoals we die hebben opgezet voor de gemeente Leiden.

## **Referenties**

Enkele referenties m.b.t. gemeentelijke tekentools:

- Gemeente Elburg
- Gemeente Huizen
- Gemeente Leiden (zie CADM-nieuws hierna)
- Gemeente Noordenveld
- Gemeente Purmerend
- Gemeente De Ronde Venen (hier gebruiken alle afdelingen het stratenmenu)

## **Gemeentelijke databasetoepassingen**

Naast tekentools beschikt IDEOMA ook over diverse gemeentelijke databasetoepassingen, zoals:

- IDEOMA Riool voor het beheren van putten, strengen, huisaansluitingen, schades en inspectiefoto's,
- IDEOMA Grondwater voor het beheren van peilbuizen en grondwaterstandmetingen,
- IDEOMA Water voor het beheren van kleine kunstwerken in watergangen,
- IDEOMA Weg voor het beheren van wegvakken met verschillende verhardingen,
- IDEOMA Groen voor het beheren van bomen en groenvakken,
- IDEOMA Bord voor het beheren van verkeersborden
- IDEOMA Verlichting voor het beheren van openbare verlichtingsobjecten
- IDEOMA Klacht voor het beheren van meldingen van burgers

Kortom, de databasetoepassingen van IDEOMA bestrijken het hele scala van IBOR (integraal beheer openbare ruimte).

Deze toepassingen hebben de volgende overeenkomstige algemene kenmerken:

- zeer gebruiksvriendelijk en zonder noemenswaardige opleiding te bedienen,
- directe antwoorden op vragen m.b.t. aantallen, lengtes of oppervlaktes,
- universele gebied-, wijk- en straatfilters
- geïntegreerde help en documentatie
- geschikt voor meerdere gebruikers met verschillende rechten, zoals raadplegers en beheerders
- ondersteuning van diverse soorten databases, zoals Oracle
- open universele database (Microsoft Access) met uitgebreide rapportagemogelijkheden
- aantrekkelijk geprijsd.

Verder hebben de databasetoepassingen de volgende overeenkomstige CAD-functies:

- inzoomen op het gekozen object als er een CAD-systeem aanwezig is (Microstation, AutoCAD, etc.)
- lijsten inkorten tot gebieden die u in het CAD-systeem kunt aangeven,
- objecten aanwijzen in de kaart en gegevens daarvan tonen in de database,
- database-gestuurd tekenen, dus zonder kennis van CAD themakaarten maken.

Ook zonder CAD-systeem blijven de databasetoepassingen volledig functioneren, m.u.v. de CAD-gerelateerde functies. Dit is heel handig als het aantal CAD-systemen (of de kennis daarvan) beperkt is.

## **Gemeente Leiden organiseert lagen volgens GB3**

CADM-nieuws IDEOMA d.d. 7 juli 1999

Onlangs hebben wij het grootste deel van onze opdracht van de gemeente Leiden afgerond. De gemeente stapte kort geleden met ca. 50 CAD-stations over op AutoCAD Map, deels vanuit de DOS-omgeving met AutoCAD 12, deels vanuit de Windows-omgeving met AutoCAD 13. Bij de overstap is IDEOMA als consultant ingeschakeld voor de inrichting van de CAD-omgeving en de opleiding van de gebruikers. Hierbij is gebruik gemaakt van een groot deel van de al aanwezige hulpprogramma's uit de Toolbox. In het kader van dit project zijn tevens enkele tools ontstaan en zijn kleine verbeteringen aan bestaande tools aangebracht.

#### **Esetup stelt de tekening in**

Voor het opzetten van nieuwe tekeningen is het programma Esetup ingericht met de nieuwe gestandaardiseerde instellingen van de gemeente. Met deze functie wordt ondermeer het wisselend werken in meters (kaartbladgeoriënteerd) en millimeters (gebouwen, beton- staal- en houtconstructies en details) geregeld en wordt de paper space omgeving opgezet met kader, stempel en een viewport met de juiste schaal.

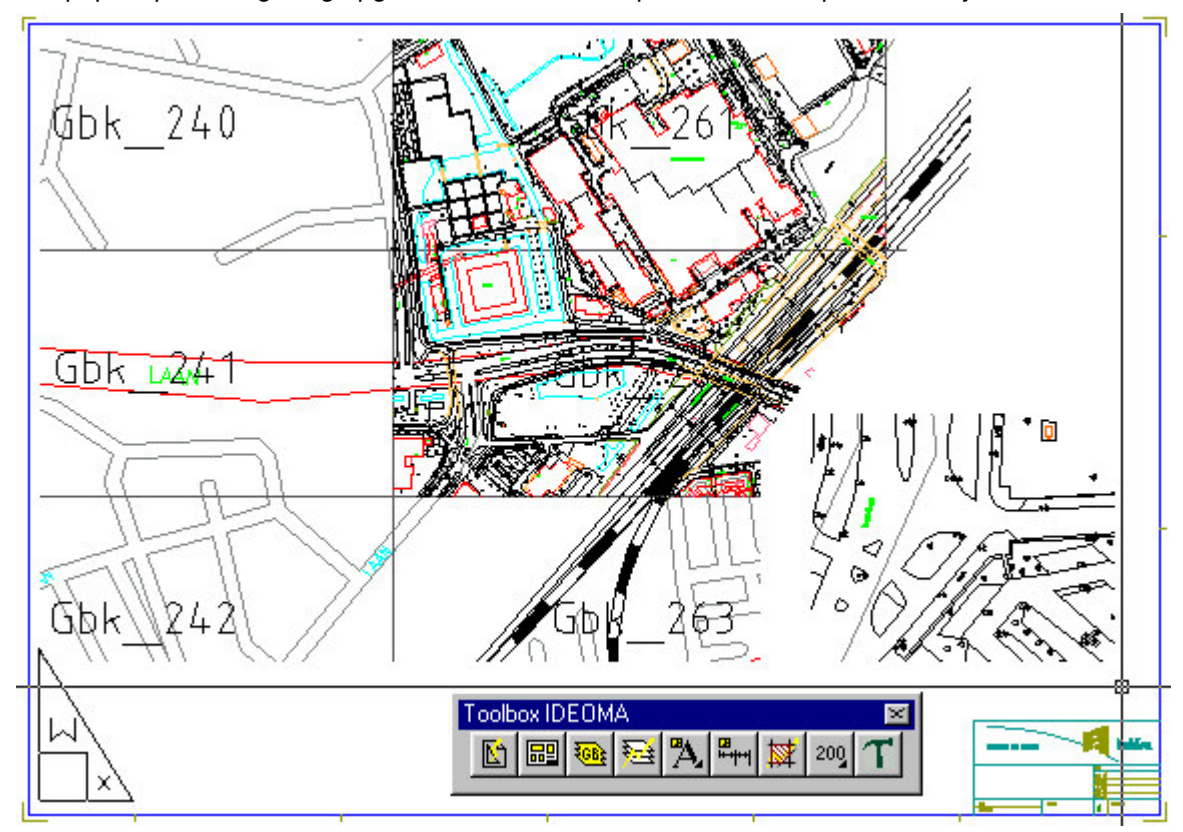

### **Xrefload werkt met Xref's zoals het hoort**

Om de landmeetkundige en kadastrale informatie voor iedereen eenvoudig toegankelijk te maken is een werkbalk gemaakt. De eerste knop hiervan geeft de gehele gemeente Leiden als oriëntatieplaatje, de knoppen daarnaast projecteren de randen en nummers van de aanwezige kaartbladen (GBKN en Kadaster) daaroverheen. Door nu in te zoomen op een bepaalde wijk en een kaartbladnummer aan te wijzen wordt de bijbehorende kaart in beeld gebracht. Om te voorkomen dat er eindeloos kaartinformatie gekopieerd wordt, is gekozen voor het werken met Xref's. Om deze werkwijze te stroomlijnen is het programma Xrefload gemaakt, waarmee een Xref kan worden geladen door zijn bestandsnaam in te tikken (of onder een knop te zetten) of een tekst met die naam aan te wijzen. Wordt een reeds geladen Xref aangewezen of ingetikt, dan wordt deze afgekoppeld. Om het coördinaatvast werken te stimuleren worden de Xref's meteen op een vaste vergrendelde laag geplaatst en staan ze altijd onverschaald en ongeroteerd op 0,0. De standaardopdracht Xref van AutoCAD laat hier duidelijk veel te veel vrijheden.

### **ViewGISK toont LKI-gegevens**

Omdat de landmeetkundige ondergronden ook niet-grafische gegevens bevatten, is er voor gekozen om een tool te maken voor het benaderen van deze gegevens. Het programma ViewGISK laat de gebruiker een lijn aanwijzen in de vergrendelde Xref-ondergrond, waarna het de opnamedatum, de wijze van inwinning en de bron op het scherm toont. Dit scheelt vele telefoontjes naar de afdeling Landmeten en Vastgoed.

### **GB3Layer met RAW- en LKI-invulling**

Omdat de wens bestond om volgens één gemeenschappelijke standaard te gaan werken is gekozen voor versie 3 van de lagenstructuur van de Stichting Geïntegreerd Bouwen (GB3). IDEOMA had hiervoor al een aantal handige tools beschikbaar omdat veel bedrijven in de CAD-wereld deze landelijke afspraken volgen. Omdat de van oorsprong bouwkundige GB3-afspraken niet voorzien in een invulling voor de civiele techniek en de landmeetkunde, is een praktische invulling gemaakt volgens de RAW-, resp. LKI-codes. Ook de afdelingen Groen, Stedebouw en Verkeer hebben een vakgerichte invulling van de GB3-lagenstructuur gemaakt, waarmee de gemeentebrede lagenafspraak een feit werd. Door het programma GB3Layer te gebruiken is

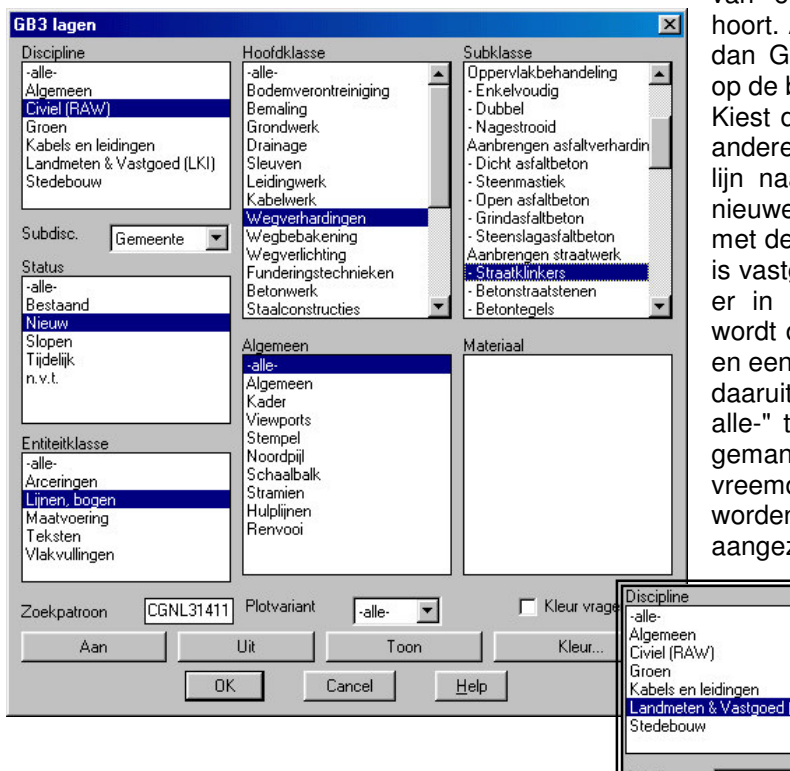

van elke laagcode bekend waar deze thuis hoort. Als de gebruiker eerst een lijn aanwijst en dan GB3Layer start, worden de selectiebalken op de bij die laagcode behorende standen gezet. Kiest de tekenaar dan in één van de lijsten een andere optie, dan wordt bij OK de geselecteerde lijn naar die laag verplaatst. Als hiervoor een nieuwe laag nodig is, wordt deze aangemaakt met de kleur en het lijntype dat in de instellingen is vastgelegd. Als GB3Layer wordt gestart terwijl er in de tekening niets is geselecteerd, dan wordt de actieve laag in de lijsten weergegeven en een andere keuze gevolgd door OK maakt de daaruit volgende laag actief. Door de opties " alle-" te gebruiken kunnen de lagen per groep gemanipuleerd worden. Zo kan alles van een vreemde discipline uitgezet of grijs gekleurd worden, waarna gericht bepaalde thema's aangezet of gekleurd kunnen worden.

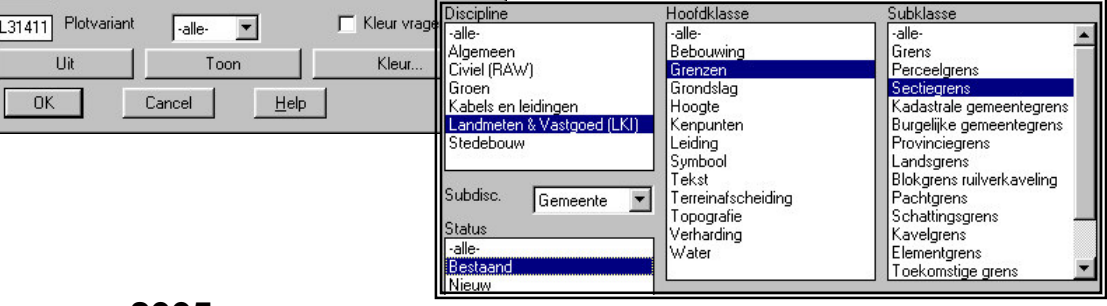

## **Toelichting anno 2005**

Door de ontwikkelingen in nieuwe AutoCAD-versies kunnen de werkprocessen veranderen. Eén van die veranderingen sinds dit project is de komst van layouts en daarmee de afgenomen behoefte aan een speciale setup-routine. Daardoor is het hoodstuk over Esetup minder relevant. De overige bovenstaande hoofdstukken zijn nog wel actueel.

#### - 5 -

# Hoofdmenu Gemeente Leiden

Voorbeeld van een gemeentelijk tekenmenu opgezet door IDEOMA

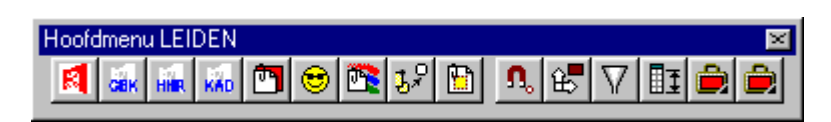

Uitleg per knop vanlinks naar rechts:

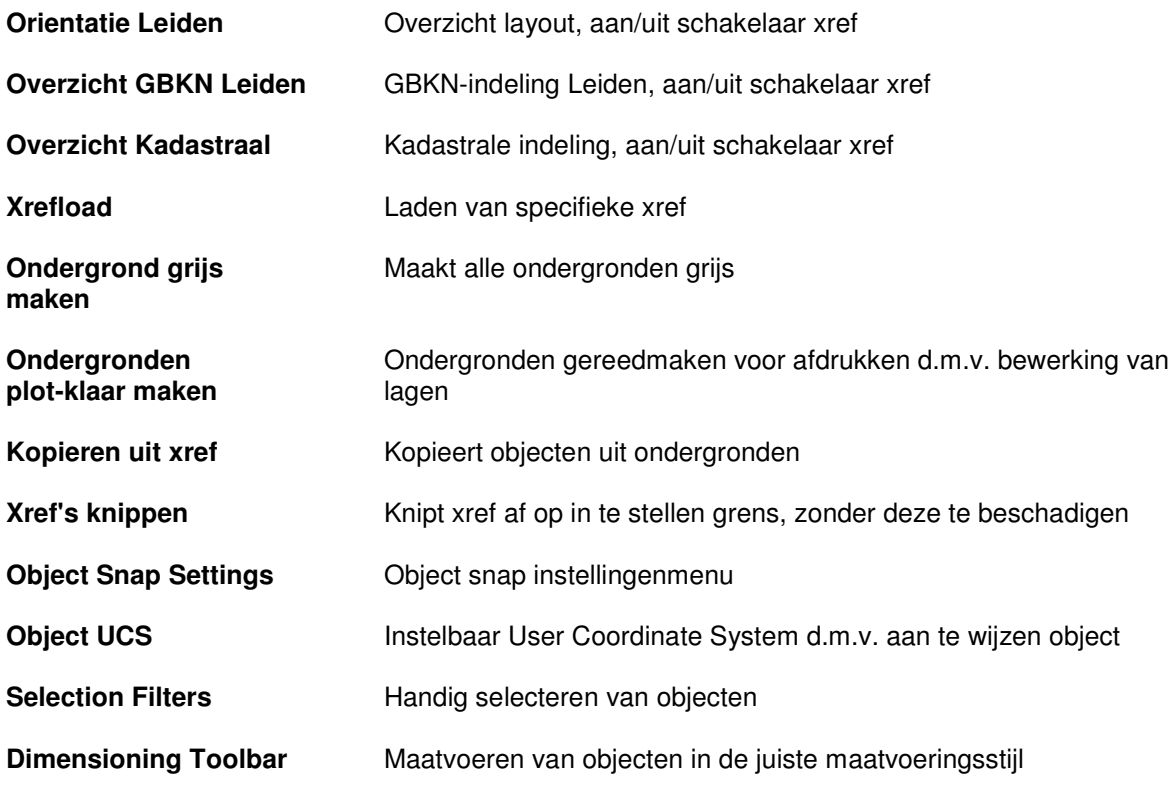

### **Bibliotheek**

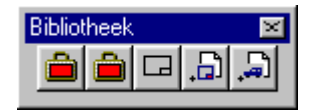

- **Algemene symbolen**
- **Kaders**
- **Stempels, logo 's**
- **Aankledingselementen**

#### **Standaardelementen IB**

Inmiddels is dit menu door de gemeente zelf verder uitgebreid en geperfectioneerd.